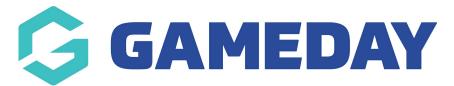

# Team App | Export Reports

Last Modified on 12/12/2023 5:11 pm AEDT

GameDay now allows administrators to export fixtures & member data in CSV format for the purpose of importing directly into Team App.

#### Create your own Team App - it's FREE!

The following One Click reports are available to Association, Club & Team administrators:

- Team App Fixtures
- Team App Youth(Assoc / Club)
- Team App Member (Assoc / Club)

These reports can be found under:

### 1. Reports > Team App

| GameDay Training |   | barrently wavening new layboat of balanetuary Mataport (bb: 1A version). For more information cade, teres |                 |                                                                                                    |  |  |  |  |
|------------------|---|----------------------------------------------------------------------------------------------------|-----------------|----------------------------------------------------------------------------------------------------|--|--|--|--|
| Association      |   | ь                                                                                                    | Reports         |                                                                                                    |  |  |  |  |
|                  | < | к                                                                                                    | eports          |                                                                                                    |  |  |  |  |
| Dashboard        |   |                                                                                                    |                 |                                                                                                    |  |  |  |  |
| Members          | • |                                                                                                    | Dashboard       | Team App                                                                                                    |  |  |  |  |
| Competitions     |   |                                                                                                    | Accreditation   | Team App - Fixtures                                                                                                    |  |  |  |  |
| Clubs            |   |                                                                                                    | Admin Reports   | This Stack. Team App Floture Import report will assist you with importing Flotures in bulk directly into your Team App account. It will export floture data in a format that you can use to import schedules in bulk.                                    |  |  |  |  |
| Teams            |   |                                                                                                    | COVID-19        |                                                                                                    |  |  |  |  |
| Communications   |   |                                                                                                    | Clubs           | Team App - Youth (Assoc / Club)                                                                                                    |  |  |  |  |
| Registrations    |   |                                                                                                    | Competition     | This Stack Team App Youth Member Import report will assist you with Importing youth members directly into your Team App account. It will export youth member data in a format that you can use to Run Import youth members with parent/guardian details. |  |  |  |  |
| Reports          |   |                                                                                                    | Competitions    |                                                                                                    |  |  |  |  |
|                  |   |                                                                                                    | Contacts        | Team App - Member (Assoc / Club)                                                                                                    |  |  |  |  |
|                  |   |                                                                                                    | Contracts       | This Stack Team App Member Import report will assist you with importing members directly into your Team App account. It will export member data in a format that you can use to import standalone Hull members.                                          |  |  |  |  |
|                  |   |                                                                                                    | Finance         |                                                                                                    |  |  |  |  |
|                  |   |                                                                                                    | Match Officials |                                                                                                    |  |  |  |  |
|                  |   |                                                                                                    | Members         |                                                                                                    |  |  |  |  |
|                  |   |                                                                                                    | Refunds         |                                                                                                    |  |  |  |  |
|                  |   |                                                                                                    | Team App        |                                                                                                    |  |  |  |  |
|                  |   |                                                                                                    | Teams           |                                                                                                    |  |  |  |  |
| #18 12 ft.       | Q |                                                                                                    | Transfers       |                                                                                                    |  |  |  |  |

#### 2. Choose a report and Select 'Run'

3. A pop up window will appear providing admins two choices: Display or Email

Selecting Email will allow the report to be sent as either a TAB delimited or CSV file to the specified email address which is the best format for import into Team App

| -  |                 |                                                                                                    |                                                                                                    |                                                                                     |  |  |  |  |  |
|----|-----------------|----------------------------------------------------------------------------------------------------|----------------------------------------------------------------------------------------------------|-------------------------------------------------------------------------------------|--|--|--|--|--|
| Re | Reports         |                                                                                                    |                                                                                                    |                                                                                     |  |  |  |  |  |
|    |                 |                                                                                                    | Choose Options $\qquad \qquad \times$                                                                      |                                                                                     |  |  |  |  |  |
|    | Dashboard       | Team App                                                                                                    | Choose your parameters and press the 'Run Report' button to<br>proceed,                                    |                                                                                     |  |  |  |  |  |
|    | Accreditation   | Team App - Fixtures                                                                                                  | Report Output<br>Choose how you want to receive the data from this report.                                 |                                                                                     |  |  |  |  |  |
|    | Admin Reports   | This Stack Team App Fixture Import report will assist you with Importing Fixtures In                                 | <ul> <li>Display</li> <li>Open the report for viewing on the screen,</li> </ul>                            | hat you can use to import schedules in bulk.                                        |  |  |  |  |  |
|    | COVID-19        |                                                                                                    | Email                                                                                                    |                                                                                     |  |  |  |  |  |
|    | Clubs           | Team App - Youth (Assoc / Club)<br>This Stack Team App Youth Member Import report will assist you with importing you | Report format: CSV   Italina format that you can use to import youth members with parent/guardian details. | to in a format that we can use to import with members with parent/mixrdian details. |  |  |  |  |  |
|    | Competition     |                                                                                                    |                                                                                                    |                                                                                     |  |  |  |  |  |
|    | Competitions    | Team App - Member (Assoc / Club)                                                                                     |                                                                                                    | Run                                                                                 |  |  |  |  |  |
|    | Contacts        | This Stack Team App Member Import report will assist you with importing members                                      |                                                                                                    | you can use to import standalone members.                                           |  |  |  |  |  |
|    | Contracts       |                                                                                                    |                                                                                                    |                                                                                     |  |  |  |  |  |
|    | Finance         |                                                                                                    |                                                                                                    |                                                                                     |  |  |  |  |  |
|    | Match Officials |                                                                                                    |                                                                                                    |                                                                                     |  |  |  |  |  |
|    | Members         |                                                                                                    |                                                                                                    |                                                                                     |  |  |  |  |  |
|    | Refunds         |                                                                                                    | <b>X</b>                                                                                                   |                                                                                     |  |  |  |  |  |
|    | Team App        |                                                                                                    | Cancel Run Report                                                                                          |                                                                                     |  |  |  |  |  |

#### 4. Choose Run Report

A confirmation message will appear advising your data has been sent. This will be received into your inbox as a zip file.

Note: The selected data is based on the current season set by the association. This is an automatic process when the report is built.

## **Related Videos: Team App Import process:**

These reports are imported into Team App via your team's website dashboard, accessed by logging in at www.teamapp.com. Please view below videos for further instructions:

- Importing Members: 
   Help Video Importing Members
- Importing Schedules: 🜔 Help Video Importing Events & Schedule